## Kiegészítők

A Magic Mouse 2 és Magic Keyboard már párosítva van az iMac géppel. Ha vásárolt Magic Trackpad 2-t vagy numerikus számbillentyűkkel rendelkező Magic Keyboardot az iMaciével, akkor ezek az eszközök is párosítva lesznek. A bekapcsolásukhoz kapcsolja az on/off kapcsolót abba az állásba, ahol látszik a zöld szín.

### Az egér és a billentvűzet használata

Ha tölteni szeretné az eszközöket. vagy ismét párosítani szeretné őket. a mellékelt Lightning-USB-kábellel csatlakoztassa az eszközöket az iMac géphez. Az akkumulátor töltöttségi szintie és a kancsolat állapota a Bluetooth® menüben tekinthető meg. Ha a Bluetooth menü nem látható. nyissa meg a Rendszerbeállításokat. kattintson a Bluetooth lehetőségre. maid válassza ki a "Bluetooth megielenítése a menüsoron" elemet.

Az eszközök használatának testreszabásához nyissa meg a Rendszerbeállításokat, és válassza a Billentvűzet. Fgér vagy Trackpad lehetőséget. A lapokra kattintva megismerheti milven kézmozdulatokat használhat és milyen lehetőségek érhetők el az egyes eszközök esetében.

## Az Alapvető tudnivalók az iMac beszerzése útmutató című *gépről*

Ha többet szeretne megtudni az iMac gép beállításáról és használatáról. tekintse meg az Alapvető tudnivalók az *iMac gépről* című útmutatót. Az útmutató megtekintéséhez látogasson el a support apple.com/ hu-hu/guide/imac.weboldalra.

### Támogatás

Részletes információkat a support.apple.com/hu-hu/mac/imac weboldalon találhat. Ha szeretne kapcsolatba lépni az Apple-lel. keresse fel a support apple.com/ hu-hu/contact weboldalt.

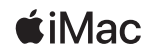

Nem minden funkció érhető el minden területen. @ 2020 Apple Inc. Minden jog fenntartva. A Bluetooth® szóvédiegy és emblémák a Bluetooth SIG. Inc. bejegyzett védjegyei, és használatuk engedély alapján történik. Designed by Apple in California, Printed in XXXX MG034-04238-A

# Üdvözli az iMac

Nyomja meg a bekapcsológombot az iMac elindításához. A Beállítási asszisztens segít a beüzemelésben.

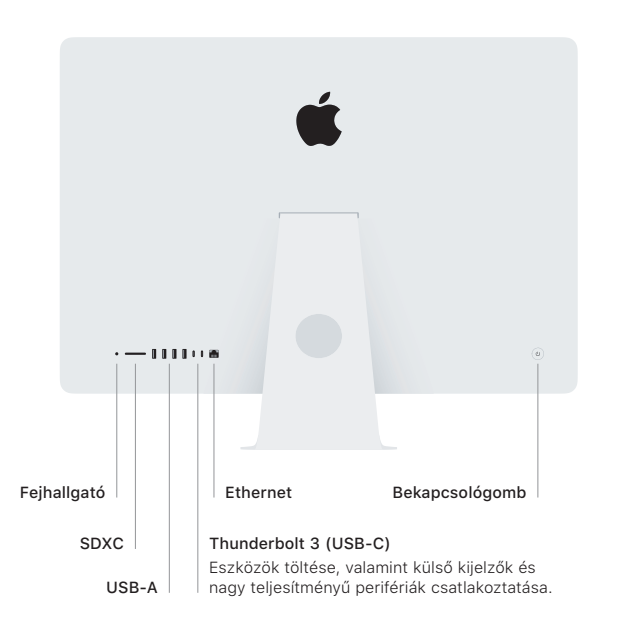

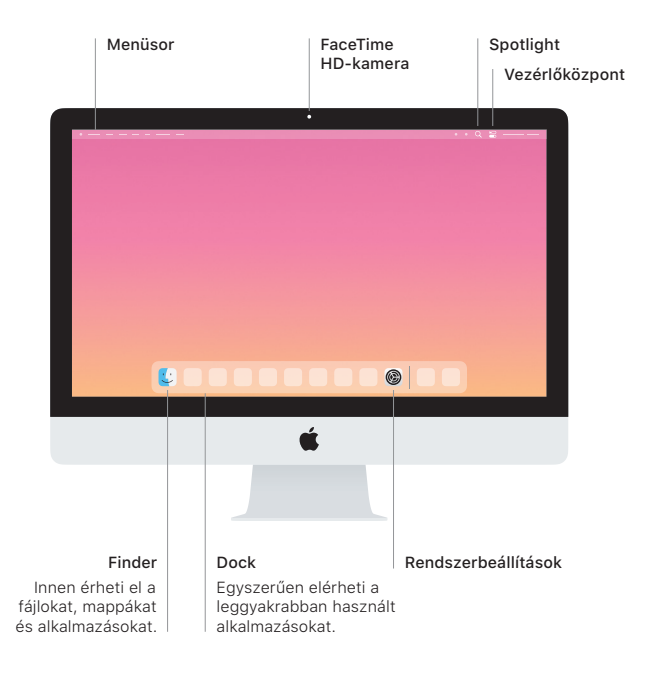